Rezerwacje, które **mają odbywać się w Budynku Jubileuszowym** w salach Wydziału Inżynierii Środowiska i Geodezji proszę składać w

Systemie Rezerwacji Sal pod adresem:<https://srs.urk.edu.pl/> logowanie za pomocą uwierzytelniania USOSweb. (CAS-URK)

Do dyspozycji Studentów oraz Pracowników Wydziału Inżynierii Środowiska i Geodezji **w Budynku Jubileuszowym** są następujące sale: **-003, -030, 120, 127, 245, 434, 434a** (komp)**, 515, 541, 532a** (komp)**, 532b** (komp)**.**

## **Pierwszy krok – proszę włączyć wszystkie powiadomienia.**

Rezerwacje dokonujemy poprzez złożenie rezerwacji i dodanie spotkania. W jednej rezerwacji może być wiele spotkań. (np. egzamin z jednego przedmiotu i 3 terminy spotkań)

Proszę upewnić się, że POWIADOMIENIA są włączone. Opcje dostępne w "Preferencje" proszę zaznaczyć wszystkie **opcje i zapisać.**

wersytet Rolniczy im. Hugona Kołłątaja w Krakowie -**USOS** Por  $\mathbf{1}$ Kalendarz  $\frac{1}{05:00}$ Wyszukiwanie rozszerzone 06:00 Wyszukiwanie spotkań 1 Dodaj rezerwację 07:00 Moje rezerwacje Moje wydarzenia 08:00 Preferencje  $09.00$ Raporty statystyki  $10:00$ Kalendarz  $\no  
\nSuyczef\nv  
\n $\sqrt{2023 \times 10^{-10}}$ \n  
\n $\frac{1}{2023 \times 10^{-10}}$ \n  
\n $\frac{1}{2023 \times 10^{-10}}$$  $11:00$  $12.00$  $\begin{array}{cccccc} 4 & & 5 & & 6 & & 7 \\ 11 & & 12 & & 13 & & 14 \\ 18 & & 19 & & 20 & & 21 \\ 25 & & 26 & & 27 & & 28 \end{array}$  $\begin{array}{c|cc} 3 & 10 & 10 \\ 31 & 24 & 31 \\ \end{array}$ 13:00  $14:00$ Vyszukiwanie sa  $15:00$ Kampus<br>nie wybrano 16:00 Budynek<br>[x] [BUJU  $17:00$ sala<br>[x] -003-ćwk 18:00

Proszę uważnie przeczytać poniższy schemat działania.

- 1. Po zalogowaniu mamy widok nasz kalendarz.
- 2. Wybieramy date.
- 3. Wybieramy Budynek JUBILEUSZOWY (budynek z fontanną)
- 4. Wybieram sale

Do dyspozycji Studentów oraz Pracowników Wydziału Inżynierii Środowiska i Geodezji **w Budynku Jubileuszowym** są następujące sale: **-003, -030, 120, 127, 245, 434, 434a** (komp)**, 515, 541, 532a** (komp)**, 532b** (komp)**.**

Pozostałe sale nie są salami Wydziołowymi i nie będą akceptowane w rezerwacjach.

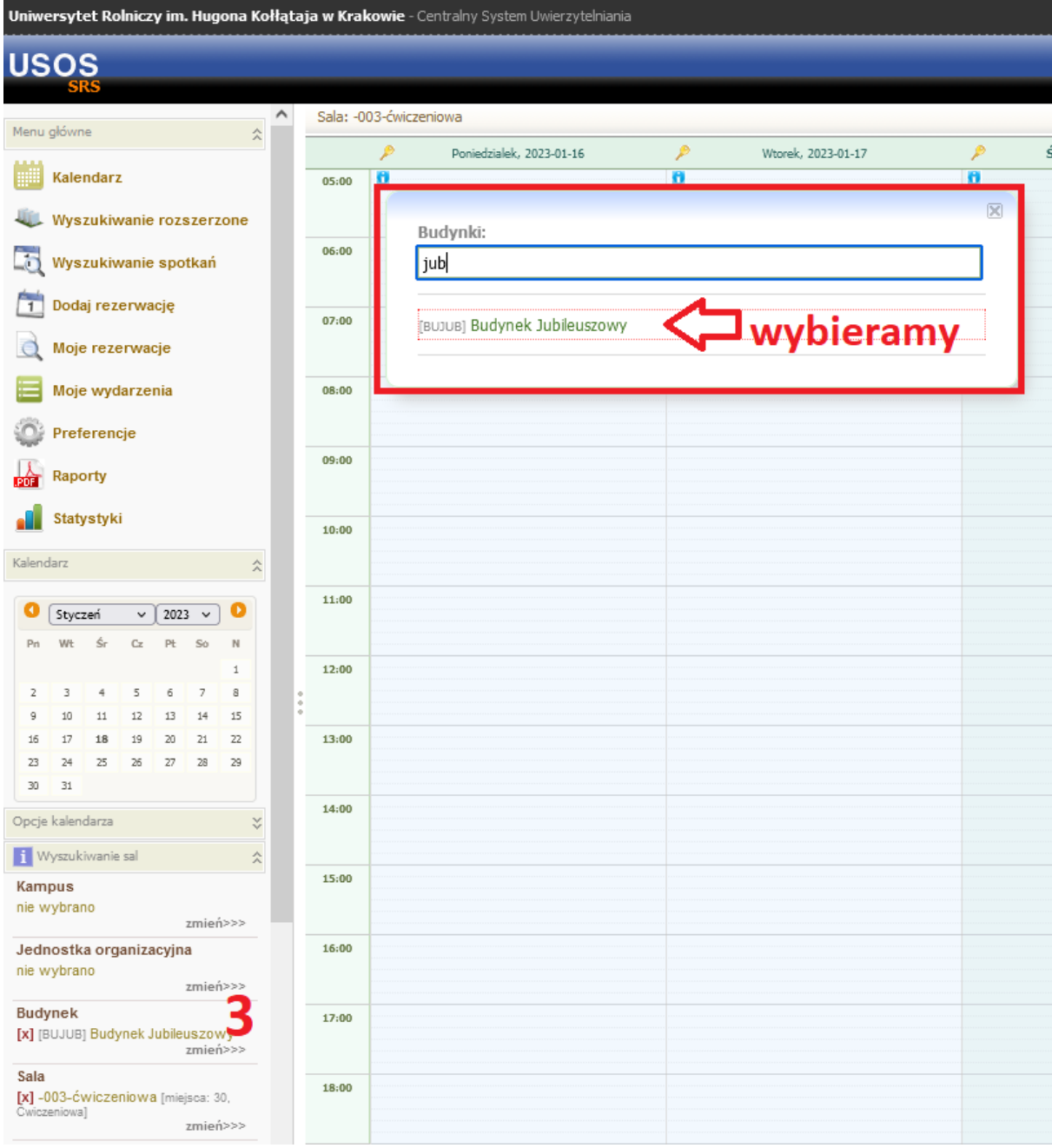

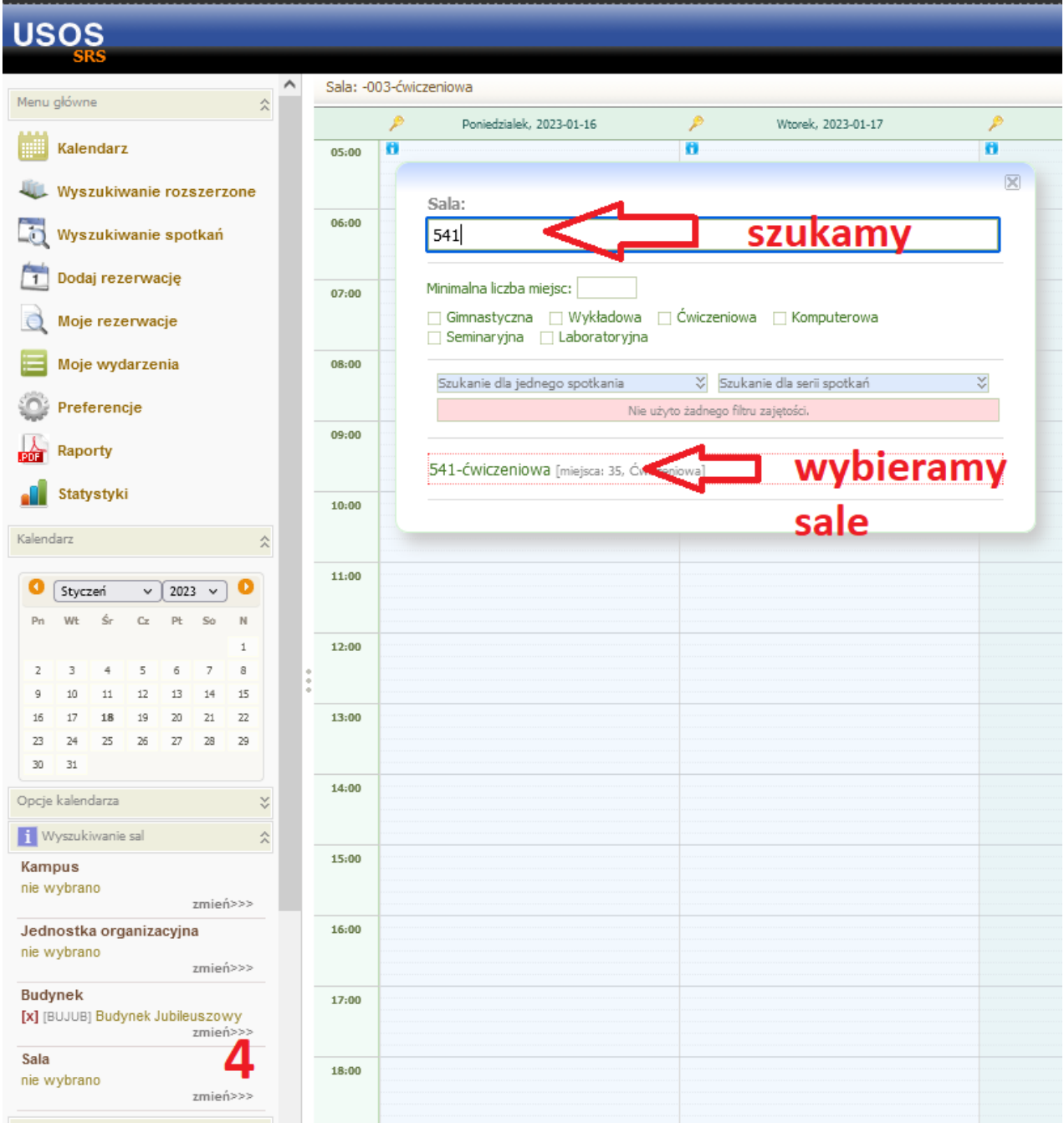

Uniwersytet Rolniczy im. Hugona Kołłątaja w Krakowie - Centralny System Uwierzytelniania

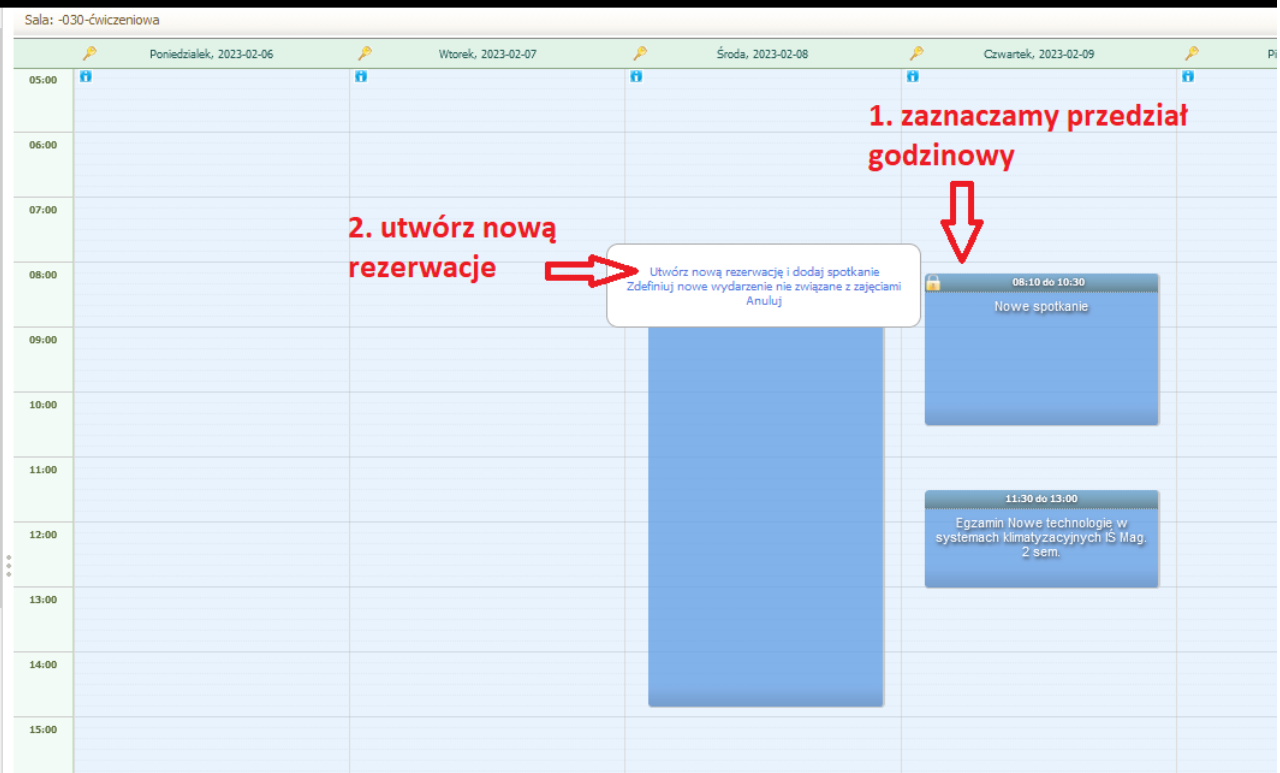

Określamy kiedy chcemy złożyć rezerwacje

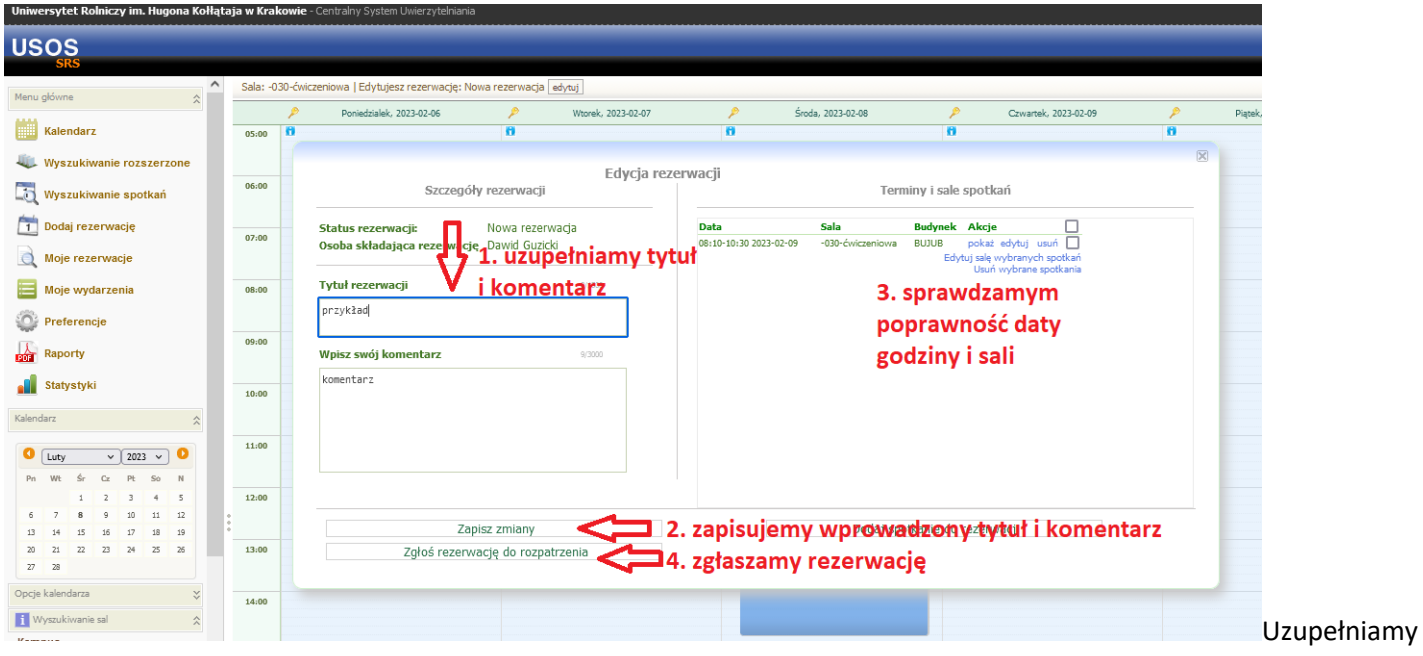

zgodnie z opisem. Przed zgłoszeniem do rozpatrzenia można dodać kolejne spotkania.

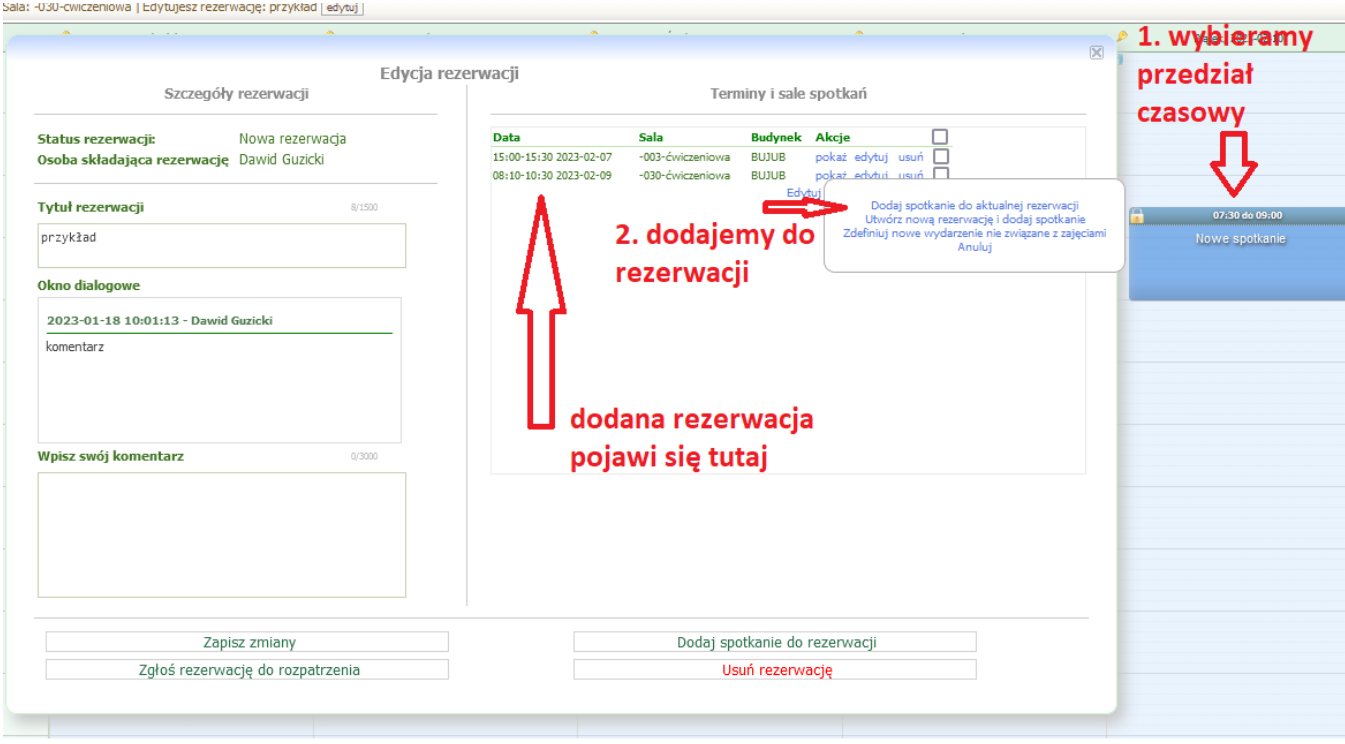

możemy dodać do tego spotkania więcej rezerwacji sal.

## UWAGI!

- 1. Proszę pamiętać o włączeniu powiadomień, opiekunowie sal, mogą zmienić salę, przesunąć rezerwacje +/- 15 minut, lub odrzucic rezerwację.
- 2. Proszę pamiętać o kliknięciu "**Zgłoś rezerwacje do rozpatrzenia**",
- 3. Po wykonaniu tej akcji proszę sprawdzić czy rezerwacja znajduje się w zakładce "**Moje rezerwacje**" w punkcie "**Oczekujące na rozpatrzenie**".
- 4. **Nieprawidłowo złożone rezerwacje będą odrzucane.**
- 5. Rezerwacje należy składać na minimum dwa dni przed rozpoczęciem.
- 6. W razie problemów proszę o kontakt telefoniczny 12 662 41 32 Wszystkie błędy proszę zgłaszać na adres e-mail d.guzicki@urk.edu.pl zamieszczając zrzut ekranu.